# **plMapcalc 1.3**

*12 January 2021*

*Paweł Netzel*

## **Table of Contents**

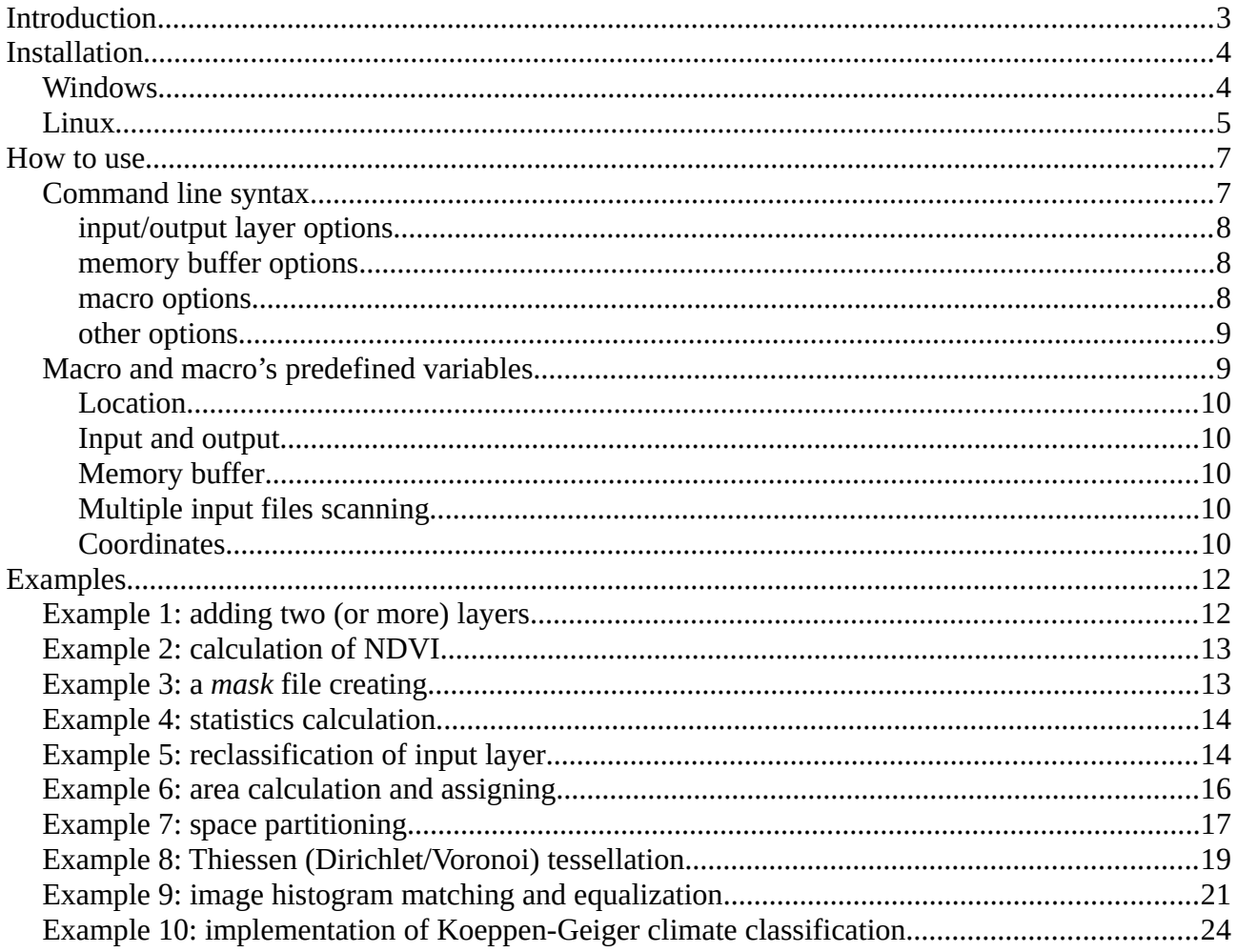

## <span id="page-2-0"></span>**Introduction**

plMapcalc is a standalone raster map calculator. It works under Windows (7, 8.1, 10) and Linux (FC30). The application depends on GDAL (2.1.2). So, it is necessary to install GDAL before plMapcalc installation. Windows version of plMapcalc is provided with an installation program. Windows plMapcalc setup will install all needed dependencies. plMapcals uses argtable v.3 and Tine C Compiler (TCC) v.0.9.3 libraries for argument parsing and macro on-the-fly compilation, respectively.

plMapcalc's user defines macros and scripts to perform calculations on raster layers. These macros should be written using C language syntax. It is possible to define simple operations such as adding two raster layers or NDVI calculation. User can also define complex scripts to perform more advanced raster analysis (for example: calculation of Koeppen-Geiger climate classification).

plMapcalc is a fast and efficient software. It compiles macro to raw binary code and calls it for every raster cell.

plMapcalc features:

- up to 256 input layers;
- up to 64 output layers;
- C language syntax;
- local auxiliary variables;
- global memory buffer;
- command line macros and files with scripts;
- BEGIN, CELL, and END scripts;
- multiple input data scanning:
- parallel tasks for I/O nad calculation operations (Linux only);
- mathematical functions.

#### plMapcalc limitations:

- input layers are treated as double floating point layers;
- pixel-to-pixel analysis only, no neighborhood operators;
- forcing the same projection, resolution and extent of all input layers;
- output files are GeoTIFFs only:
- GDAL dependency.

plMapcalc is a free and open source software. It is released under GNU GPL v.3 license.

A user can find binaries, sources, and manuals on the program's web page:

*http://plmapcalc.netzel.pl*

## <span id="page-3-1"></span>**Installation**

To install plMapcalc, a user has to run setup program or install ready to use package. These binaries can be downloaded form program's web page listed in the section "Introduction".

## <span id="page-3-0"></span>**Windows**

plMapcalc was tested under Windows 7 and Windows 10. The application is packaged in one setup program. The setup will install plMapcalc. Additionally, a user can select two extra packages: GDAL (usually this package is necessary) and Visual C runtime libraries.

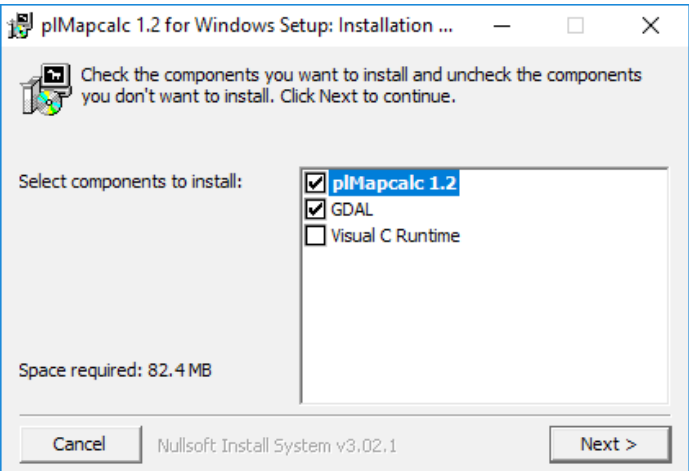

The user can also select a destination folder, where the program will be installed.

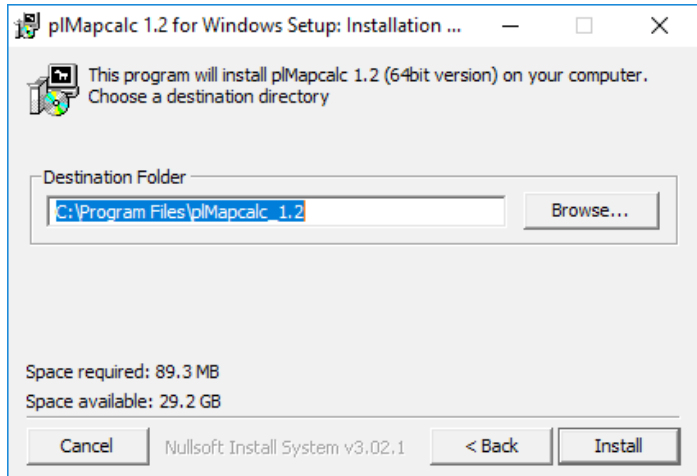

After successful installation, the new position will be created in Windows start menu.

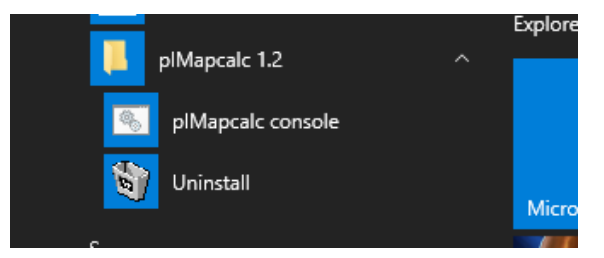

The main program to run plMapcalc is *plMapcalc console*. This shortcut will open new windows console with plMapcalc environment ready to work.

```
plMapcalc 1.2
                                                                                                                                              \Box\timesplmapcalc [-hqf] [--check] [--use-nan] [-t <n>] -i file.tif [-i file.tif]... [-o file.tif[:type[:no_data:[compression]]]<br>]... [-m <n>] [-r <file name>] [-s <file name>] [-e ' code '] [-p <file>.mc] [--execute-begin=' code 
  -h, -helpprogram usage
  -n, --neip<br>-q, --quiet
                                   quiet mode
                                   display parameters and check their correctness
       -check
  -f, -force
                                   force to overwrite output file
        --use-nan
                                   force to treat NAN as a value (default: no-data)
  -t, --threads=<n>
                                   number of threads
  -i, --input=file.tif
                                  input layer(s) (GeoTIFF)
  -0, --output=file.tif[:type[:no_data:[compression]]]
                                   output layer(s): file name, data type (Byte, Int16,
                                  Until 6, Int32, UInt32, Float32, default Float64), n<br>o_data value (default 0.0), compress (NONE, DEFLATE
                                   o_duck reserve (account of the complete position)<br>The CEFLATE2, DEFLATE3, LZW, LZW2, LZW3). (GeoTIFF)<br>Number of memory cells to store temporary data
  -m, --memory=<n>
  -r, --memory-read=<file name>
                                   file to read memory cells (TXT)
  -s, --memory-store=<file name>
                                   file to store memory cells (TXT)
  -e, --execute=' code '
                                   code to execute
  -p, --program=<file>.mc
                                   file with code to execute
       --execute-begin=' code
                                   code to execute at the start
       --program-begin=<file>.mo
                                   file with code to execute at the start
        --execute-end=' code '
                                   code to execute at the end
        --program-end=<file>.mc
                                   file with code to execute at the end
    A user has to define -e or -p option!
    plMapcalc version: 1.2
c:\vee
```
In this CMD session the user can also call all GDAL utilities.

### <span id="page-4-0"></span>**Linux**

plMapcalc is available in a binary form as RPM package. The package is for Fedora Core 30 of higher.

It contains plMapcalc binary, necessary libraries, and headers. The package can be installed using *dnf* package manager. *dnf* will install all dependences, in particular – GDAL.

The command to install Mapcalc package:

dnf install plmapcalc-1.2-FC30.x86\_64.rpm

Alternatively, it is possible to build plMapcalc from sources. If system contains GDAL and TCC, the user can compile the application by invoking

make

and install it by

make install

plMapcalc will be installed in /usr/bin directory. It will look for tcc library, its components, and headers in /usr/lib and /usr/lib/tcc.

## <span id="page-6-1"></span>**How to use**

plMapcalc runs macros to perform calculations on spatial data. It is a command line tool. So, a user has to know both command line syntax to run mapcalc command and macro syntax to program calculation procedure or expression.

## <span id="page-6-0"></span>**Command line syntax**

To run plMapcalc, a user has to call *plmapcalc* program. The program can describe itself. One can run it without any option or with *-h* or *--help* option. The result is as follows:

```
$ plmapcalc 
usage:
plmapcalc [-hqf] [--check] [--use-nan] [-t <n>] -i file.tif [-i file.tif]... [-o 
file.tif[:type[:no_data:[compression]]]]... [-m <n>] [-r <file name>] [-s <file 
name>] [-0] [-e ' code '] [-p <file>.mc] [--execute-begin=' code '] [--program-
begin=<file>.mc] [--execute-end=' code '] [--program-end=<file>.mc]
  -h, --help program usage
  -q, --quiet quiet mode<br>--check display pa
  --check display parameters and check their correctness<br>-f, --force force to overwrite output file
       -f, --force force to overwrite output file
                             force to treat NAN as a value (default: no-data)<br>number of threads
  -t, --threads=<n><br>-i, --input=file.tif
                             input layer(s) (GeoTIFF)
   -o, --output=file.tif[:type[:no_data:[compression]]] 
                               output layer(s): file name, data type (Byte, Int16,
                               UInt16, Int32, UInt32, Float32, default Float64), n
                               o_data value (default 0.0), compress (NONE, DEFLATE
                               , DEFLATE2, DEFLATE3, LZW, LZW2, LZW3). (GeoTIFF)
   -m, --memory=<n> number of memory cells to store temporary data
   -r, --memory-read=<file name> 
                               file to read memory cells (TXT)
   -s, --memory-store=<file name> 
  file to store memory cells (TXT)<br>-0, --store-zeroes store all memory cells including
                              store all memory cells including zeros (defalt: no)
  -e, --execute=' code ' code to execute
   -p, --program=<file>.mc file with code to execute
       --execute-begin=' code ' 
                               code to execute at the start
       --program-begin=<file>.mc 
                               file with code to execute at the start
       --execute-end=' code ' 
                               code to execute at the end
       --program-end=<file>.mc 
                               file with code to execute at the end
    A user has to define -e or -p option!
```
The minimum number of arguments is one input raster layer and macro to run. Macro can be provided in-line or as script file with a macro definition.

There are four groups of arguments:

- input/output layer definition: -i, -o;
- memory buffer definition: -m, -r, -s, -0;

plMapcalc version: 1.2.488 (20200923.2158)

- macro definition: -e, -p, --check, --execute-begin, --execute-end;
- $\bullet$  others: -q, -f, -h, -t.

#### <span id="page-7-2"></span>**input/output layer options**

A program user has to enter file name of input file using *-i* option. It could be an absolute or relative path to the file. The option *-i* can be used multiple times. That enables a user to define many input raster layers.

The option *-o* is to define output layer. This option can be used multiple times as well. A user can add up to three parameters after a file name/path. The first one defines data type of output layer, the second – no-data value, and the last one compression algorithm. These parameters are optional. By default, plMapcalc will store output data as double floating point raster layer, without no-data value, and not compressed.

#### <span id="page-7-1"></span>**memory buffer options**

One can define storage memory buffer in plMapcalc. This storage can be used for different tasks. For example: to calculate global statistics of raster layer, to build frequency tables or histograms, to reclassify input data etc.

A program user can define how many memory cells should be available. The option *-m* followed by integer number is for that.

plMapcalc can read initial data to fill memory buffer from text file. A user has to point path to text file with data to read with option *-r*. Each line in this file should contain memory cell index, blank space, and memory cell value. An example of such file is below.

0 41623.279724212028668262 1 35513.439075932932610158 2 28021.639102664925303543 3 28041.327999936092965072 4 20369.025455332906858530

The input file can contain lines for all memory cell but this is not a critical condition. One can define only selected cells in the text file. Rest of the memory cells will be initialized with zeroes. plMapcalc will read the data from text file BEFORE start any calculations.

Memory buffer can be stored AFTER all calculations will be finished. If the user adds *-w* option, plMapcalc will store non-zero memory cells into a text file. The internal structure of the file will be identical to the format of the input text file. To save ALL memory cells, including zeros, a user has to use -0 or –store-zeros option in program call.

#### <span id="page-7-0"></span>**macro options**

An equation or macro or program (very complex macro) can be entered in two ways: as a command line parameter or as a file containing the macro. A user can specify three macros:

BEGIN macro – this macro will be run before start calculations; it can be used to do initialization operations;

CELL macro – this macro will be called for each raster cell;

END macro – this macro will be run after calculations of all cells in input layers; it can be used to calculate statistics and/or do post-processing operations.

BEGIN and END macros are optional. To specify CELL macro in a command line, the option *-e* has to be used. The macro should be enclosed in quotation marks. In Linux, it can be single quotation characters. In Windows, it should be double quotation characters.

If the macro is large and complex, it can be stored in a text file. Formatting and text aligning in such file is free and should satisfy rules of C language.

The option *-p* specifies the file name (with or without full/relative path). The macro will be read into memory and processed in the same way as entered from command line.

There are two options available in long format only to specify BEGIN and END macros - *--executebegin* and *–execute-end* respectively.

plMapcalc has additional option --check to run "dry" calculation. If this option is present in plMapcalc call, the program will only check syntax and try to compile the macros without any calculations. The user can use this option during the macros build.

#### <span id="page-8-1"></span>**other options**

Among others options, plMapcalc has a small set auxiliary option. The option *-q* forces the program to run without any messages. The option *-f* tells the program to overwrite output raster layers. By default, the program prevents raster layers overwriting. The option *-h* displays a short usage info. The option *-t* is for specifying number of threads that can be used by plMapcal. plMapcalc can do calculations in parallel with I/O operations. The –*use-nan* option enables plMapcalc to switch-on using INF and NAN values in calculation. The default behavior is to treat these values as no-data.

## <span id="page-8-0"></span>**Macro and macro's predefined variables**

A user should know C syntax to create macros for mapcalc application. But there is no need to learn C language as a language or to learn how to compile and build executables in C.

The only knowledge necessary to work with plMapcalc is a few C expressions and C-style punctuation. Such knowledge is enough to define most of the spatial raster operations. The macro language of plMapcalc contains all mathematical functions available in C. If needs arise, a user can create more complex macros and even programs implementing advanced algorithms.

When any doubt occurs, refer to ANSI C language documentation and tutorials.

plMapcalc works in the following way: reads macros, compiles macros, run BEGIN macro, walks from cell to cell across region defined by input files and runs the CELL macro for each cell, finally run END macro. Thanks to the binary format of the macros, calculations are very fast.

Input data, output results, and memory buffer are available in macros through set of variables. These variables are named using capitalics. Input and output are not available in BEGIN and END marcos.

#### <span id="page-9-4"></span>**Location**

The CELL macro should know "where are we". Answer to this question is couple of variables: COL, ROW. These variables contain location (in terms: which column and which row) of current calculations. Both variables are type of integer.

#### <span id="page-9-3"></span>**Input and output**

There are four variables responsible for communication with raster layers: IN[], OUT[], INPNUM, OUTNUM. IN[] are an array. That means a user can call an array element with index. All arrays in C are indexed starting from zero. So, a user has to type-in IN[3] to obtain the value of the 4th element of the array. IN array has INPNUM elements. The index can have a value from 0 to INPNUM-1. The value of INPNUM equals to the number of *-i* options in the program command line call.

OUT[] array and OUTNUM variable work in the same way. The only difference is set of layers. OUTI and OUTNUM are defined base on a number of output layers.

INPNUM and OUTNUM are integers. IN[] and OUT[] arrays are arrays of double type numbers. Even if input layer contains integer numbers these numbers are converted to double.

Order of layers represented in INII and OUTII arrays depends on order of layers occurrence in command line program call.

#### <span id="page-9-2"></span>**Memory buffer**

Memory buffer is represented by MEM[] array. The number of elements of this array is defined by  *m* option. Macro knows the number of elements in MEM[] array thanks to MEMNUM integer variable. MEM[] array is an array of double numbers. When plMapcalc is started with option *-r* and no *-m* option is specified, the program calculates MEMNUM value using highest memory cell number from the file pointed by *-r*.

#### <span id="page-9-1"></span>**Multiple input files scanning**

It is possible to scan input data multiple times in plMapcalc. A user can call RESTART() function to jump back to input the files beginning at any time. The ROW and COL variables will be set to zero and calculation of the CELL macro will start again. To find out the current iteration number, a user has to call ITERATION() function. This function returns integer value. Iterations are numbered starting from one.

#### <span id="page-9-0"></span>**Coordinates**

There is a variable providing information about coordinates in projected space. The variable is GEOTRANS[]. This is an array of six double precission floating numbers and contains parameters of affine transformation from column and row space to coordintaes space. X and Y coordinates can be calculated in following way:

```
X coordinate = GEOTRANS[0] + COL*GEOTRANS[1] + ROW*GEOTRANS[2]
Y_{\text{1}}coordinate = GEOTRANS[3] + COL*GEOTRANS[4] + ROW*GEOTRANS[5]
```
If GEOTRANS[2] and GEOTRANS[4] are zero then input layers are oriented as a standard geographical map – north is up. Moreover, GEOTRANS[1] and GEOTRANS[5] are cell's width and height respectively, and GEOTRANS[0] and GEOTRANS[3] are X, Y coordinates of top left corner of the layer.

## <span id="page-11-1"></span>**Examples**

In following examples, you can find hints and different approaches to using plMapcalc. Examples are ordered from simplest to the most complex. All examples are dedicated to run in Linux. Windows system needs small modifications: different path element separator (in options *-i*,*-o*,*-r*,*-s*) and double quotation marks (in option *-e*).

## <span id="page-11-0"></span>**Example 1: adding two (or more) layers**

Let's assume that you have two layers: *layer1.tif* and *layer2.tif*. Both layers have the same resolution and extent. The layers are in the same projection or both are defined in geographical coordinates. The data stored in the layers are in floating point format. In the case of integer data, plMapcalc will convert integers to doubles and do calculations using floating point format.

Basic call of plMapcalc should be:

plmapcalc -i layer1.tif -i layer2.tif -o sum.tif -e 'OUT[0]=IN[0]+IN[1];'

A version of the call with long parameter's format:

plmapcalc --input=layer1.tif --input=layer2.tif --output=sum.tif --execute='OUT[0]=IN[0]+IN[1];'

The call shown above contains two inputs: *layer1.tif* and *layer2.tif* and one output: *sum.tif*. The output layer will be created with default options. That means: Float64 data format without no-data value definition. The first input layer will be represented as IN[0] in the macro, the second as IN[1]. The array IN[] is an array of floating point numbers with double precision. Similarly, the output layer sum.tif is represented as a first element of floating point array OUT[] (array elements are indexed starting from zero);

If the user wants to get an output layer that contains integers and has no-data value, the plMapcalc syntax should looks as follow:

plmapcalc -i layer1.tif -i layer2.tif -o sum.tif:Int32:-9999 -e 'OUT[0]=IN[0]+IN[1];'

Int32 means that output values will be converted to 4-byte integer. The conversion removes fractional part of the value. The value -9999 will be used as no-data marker.

Sometimes, the default rounding function is not desired. The user can explicitly round output values in the macro. For example:

```
plmapcalc -i layer1.tif -i layer2.tif 
            -o sum.tif:Int32:-9999 -e 'OUT[0]=floor(IN[0]+IN[1]);'
```
The resultant layer will have the same projection, resolution, and extent as input layers.

The adding more then two layers is possible with using input file iteration. The command to run is as follows:

```
plmapcalc -i layer1.tif -i layer2.tif -i ……… -i layerN.tif 
            -o sum.tif:Float32:-9999 
           -e '
                 int i;
                 for(i=0; i<INPNUM; i++)
                       OUT[0]+=IN[i];
```
### <span id="page-12-1"></span>**Example 2: calculation of NDVI**

'

The normalized difference vegetation index (NDVI) is a simple graphical indicator that can be used to analyze remote sensing measurements, typically, but not necessarily, from a space platform, and assess whether the target being observed contains live green vegetation or not.

In the case of Landsat 5 TM data, the NDVI is calculated as follows:

 $NDVI = (band 4 - band 3) / (band 4 + band 3)$ 

This equation can be undefined in the case of zero in denominator. Because plMapcalc does calculation on double precision floating point values, dividing by zero will return *+Inf* or *-Inf* value. Sometimes, this behavior is acceptable. If not, the user should handle such case.

A macro to calculate NDVI can looks like following:

plmapcalc -i band4.tif -i band3.tif -o ndvi.tif:Float32:-9999  $-e$  'double  $x = IN[1] + IN[0]$ ;  $if(x == 0.0)$  OUT $[0] = -9999;$ else  $OUT[0] = (IN[0] - IN[1])/x; '$ 

The macro contains local variable *x*. This variable is local in the context of spatial cell calculation. The variable *x* is type of double and it is initialized with sum of both input layers: band3 and band4. If variable x contains zero, ndvi will have no-data value (*-9999*).

#### <span id="page-12-0"></span>**Example 3: a** *mask* **file creating**

The masking spatial data is used very often during spatial analysis. plMapcalc is a convenient tool to create a mask using complex conditions. This example is presenting how to create a mask for selecting raster cell belonging to a given country.

The user has raster layer covering all Europe. Each country has its own index. The user is going to create a mask for country with index 38.

Command line call of mapcalc should be as follows

plmapcalc -i europe.tif -i my\_country\_mask.tif:Byte  $-e$  'OUT[0]=(IN[0]==38)?1:0;'

The expression: (IN[0]==38)?1:0 means: if cell of europe.tif contains value 38 then set value 1 else set value 0. The resultant map will contain ones over country area and zeroes elsewhere.

## <span id="page-13-1"></span>**Example 4: statistics calculation**

Let's use results of example 2 and example 3 to obtain average NDVI value of the selected country.

The user should use a memory buffer to calculate statistics over given area.

Command line call of mapcalc should be as follows

```
plmapcalc -i ndvi.tif -i my_country_mask.tif 
            -m 3 -e 'if(IN[1]>0) {MEM[0]+=1; 
                     MEM[1] + = IN[0]; }'
            --execute-end 'MEM[2]=MEM[1]/MEM[0];'
            -s result.txt
```
plMapcalc will create result.txt file. The file will contain three lines. First line, corresponding to MEM[0], will contain number of cells in the raster map. Second line, corresponding to MEM[1], will contain total sum of all cell values. Third line, corresponding to MEM[2], will contain average NDVI value. Of course, these statistics will be calculated for cells where mask value (file *my\_country\_mask.tif*) is greater than zero. Note, that there is no output raster layer.

## <span id="page-13-0"></span>**Example 5: reclassification of input layer**

Consider following scenario: the user has landcover raster map (*lc\_classes.tif*) and he is going to reclassify the map to 4, more general classes: water, forest, agriculture, urban areas. plMapcalc supports such operation in a very easy way.

First of all, the user has to prepare a text file containing contents of the memory buffer. Because the input layer contains 16 different, distinct classes:

- 11 Open Water,
- 12 Perennial Ice/Snow,
- 21 Developed, Open Space,
- 22 Developed, Low Intensity,
- 23 Developed, Medium Intensity,
- 24 Developed, High Intensity,
- 31 Barren Land (Rock/Sand/Clay),
- 41 Deciduous Forest,
- 42 Evergreen Forest,
- 43 Mixed Forest,
- 52 Shrub/Scrubs,
- 71 Grassland/Herbaceous,
- 81 Pasture/Hay,
- 82 Cultivated Crops,
- 90 Woody Wetland,
- 95 Emergent Herbaceous Wetlands.

memory file has to contain definitions for all 16 classes. Output classes will be numbered in the following way

 $\bullet$  1 – water,

- 2 developed area,
- 3 barren land,
- 4 agriculture/green areas,
- 5 shrub,
- 6 forest.

The contents of memory file (*mem\_map.txt*) is following

Memory cells other than listed in *mem\_map.txt* file will be initialized with 0 value by definition. The number of memory cells should be at least 96.

Command line call of plMapcalc should be as follows

plmapcalc -i lc\_classes.tif -m 100 -r mem\_map.txt -o lc\_reclass.tif:Byte:0 -e 'OUT[0]=MEM[(int)IN[0]];'

The expression (int)IN[0] means: take floating point number of the first array element and convert it to integer. It is necessary to use this conversion because arrays can be indexed only with integers. The expression results with integer index of MEM[] array.

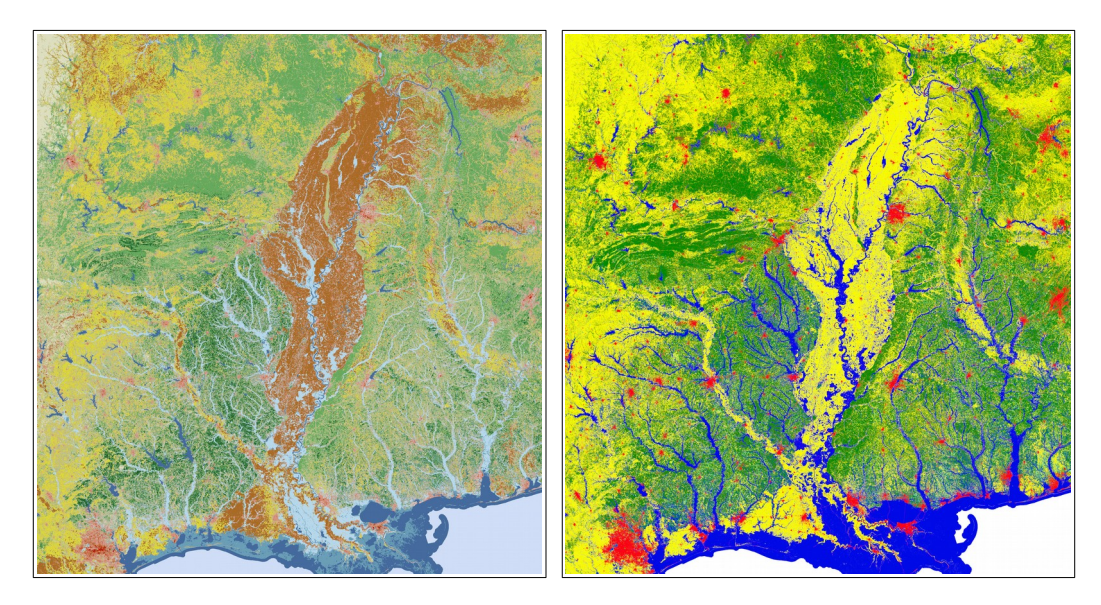

**Figure 1.** *The effect of reclassification: left image – the original land cover(16 classes), right image – the land cover after reclassification (6 classes).*

## <span id="page-15-0"></span>**Example 6: area calculation and assigning**

The frequently used procedure in raster analysis is a calculation area of patches. Such areas are later assigning to the cells belonging to patches. The resultant layer contains values of patches areas. The described process consists of two steps: calculating areas, and assigning values. It can be done in two calls of plmapcalc. If user decides to use multiple scan of the data file the process can be done in one plmapcalc call.

Assuming that patches are numbered by integers and similarly to calculation of statistics, area calculation needs the vaery simple macro:

```
plmapcalc -i patches.tif 
            -m 2000 
            -e 'MEM[(int)IN[0]]+=1.0;'
            -s areas.txt
```
A user has to declare the number of memory cells that is enough to store areas of all patches.

The *-m* option is followed by maximum patch ID incremented by one.

The next step is to do a reclassification to assign areas' value to each cell. This step is similar to layer reclassification from example 5 but this time a user has ready to use reclassification file. The macro is as follows:

```
plmapcalc -i patches.tif 
            -r areas.txt
            -m 2000 
            -o areas.tif:Float64:-9999:LZW
            -e 'OUT[0]=MEM[(int)IN[0]];'
```
PlMapcalc uses *patches.tif* file as input once again. During the run, an output file (*areas.tif*) is created. Cells of this raster file contain areas of patches. The areas are expressed in cells numbers. If it is necessary, a user can scale areas by multiplying cells number by area of a cell.

The result of area calculation for forest districts in Poland is illustrated on figure 2.

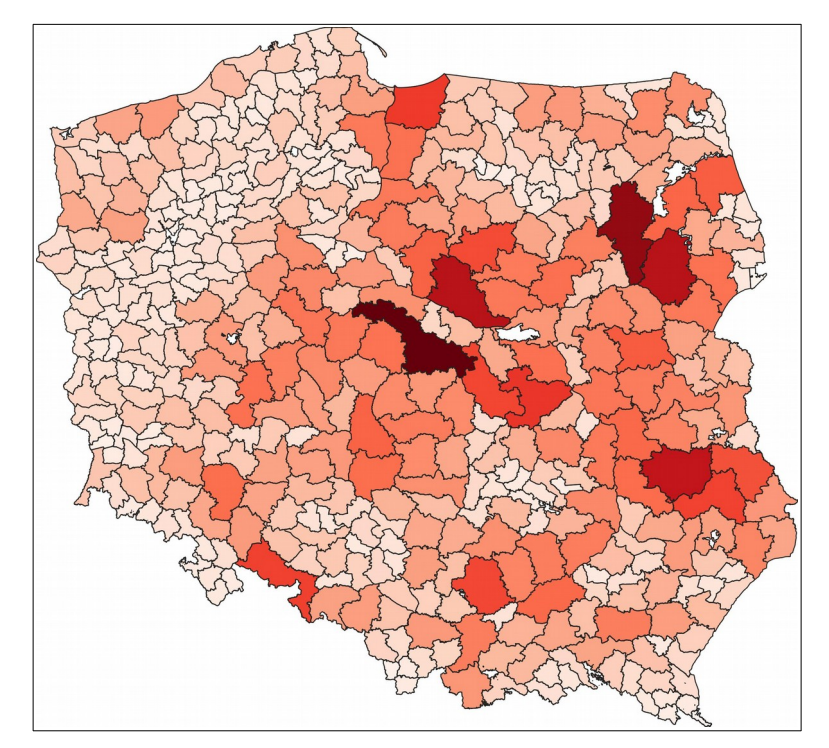

**Figure 2.** *The result of area calculation. The area size is marked with color (white – smallest forest districts, dark red – biggest forest districts).*

As it was mentioned at the beginning, it is possible to combine both steps in one run. It can be done with following macro:

```
plmapcalc -i patches.tif 
            -m 2000 
            -o areas.tif:Float64:-9999:LZW
            -e 'if(ITERATION()==1) MEM[(int)IN[0]]+=1.0; 
                else OUT[0]=MEM[(int)IN[0]];'
            --execute-end='if(iteration()==1) RESTART();'
```
The results will be exactly the same.

## <span id="page-16-0"></span>**Example 7: space partitioning**

PlMapcalc is convenient tool for creating patches with given topology. To create squares that building a rook topology following command is necessary:

```
plmapcalc -i reference.tif 
            -o sq_patches.tif:Uint:0:DEFLATE2 
            -e '
                  int size=100; 
                  OUT[0] = 1 + COL/Size + (ROW/Size)*(1 + COL/Size);
```
The *size* parameter is for defining size of squares. The reference.tif file provides information about geometry i.e. bounding box, resolution, and the number of rows and columns. The resultant layer will contain patches with the shape of squares. Cells belonging to each patch will contain ID of this patch. Each patch will have unique and greater then zero ID. Value zero is used as no-data marker.

The results of above command run is presented on Figure 3.

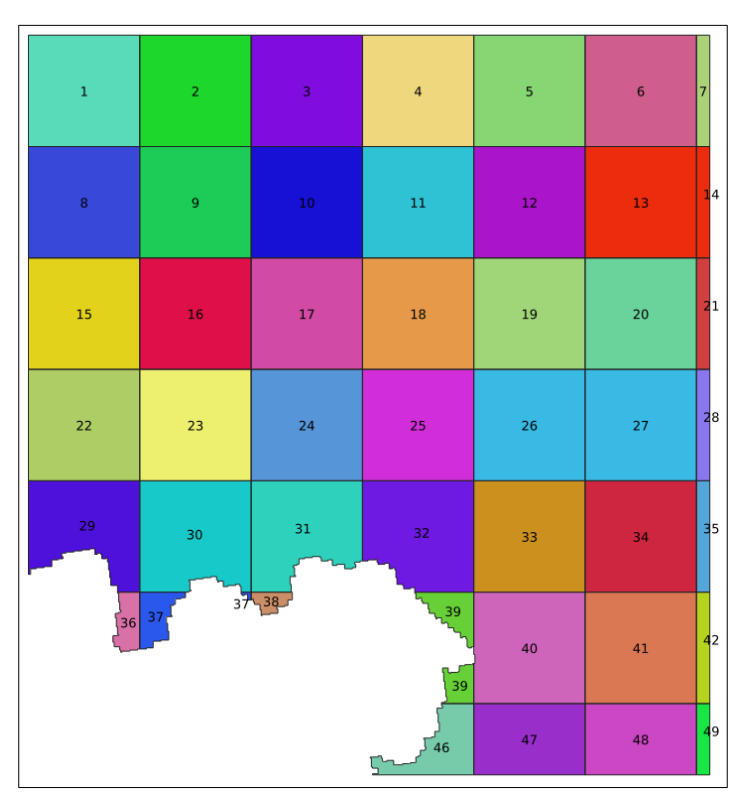

**Figure 3.** *The effect of creating patches with rook topology. Patches are filled with random colors. The labels present IDs of patches.*

The rook topology is not only topology that can be created by plMapcalc. The other useful topology is hexagonal grid. To create hexagonal patches a more complicated macro is necessary. The output of the program is similar to former results but this time the patches will have hexagonal shape.

The macro for calculating hexagonal patches (stored in file hexagon.mc):

```
int sizeX = 100;
int size2 = sizeX/2;
int sizeY = floor(sqrt(3.0)*sizeX/2.0);
COL++;ROW++;int R = ROW/sizeY;int C = COL/sizeX;int Cols = COLS/sizeX + 1;
int R_center = R*sizeY + size2;int C_center = C*sizeX;
int c,r;
double d, dx, dy, min_d = 2 * sizeX * sizeX;for(r=-1; r<2; r++) {
  int Cc = C_center + ((R+r) % 2)*size2;
  int Rc = R_ccenter + r<sup>*</sup>sizeY;
 if(Cc < 0 || CC>=COLS || RC<0 || RC>=ROWS) continue;dy = RC - ROW; for(c=-1; c<2; c++) {
 dx = Cc + c*sizeX - COL;
```

```
d = dx * dx + dy * dy;if(d<min_d) {
       \text{min}_d = d;OUT[0] = 1 + C + C + (R + r) * Cols; } 
   }
}
```
The variable *sizeX* contains size of hexagon's side. The command to run this macro is following:

```
plmapcalc -i reference.tif 
             -o hexagons.tif:UInt32:0:DEFLATE2 
            -p hexagon.mc
```
The results of hexagon.mc macro are shown on Figure 4.

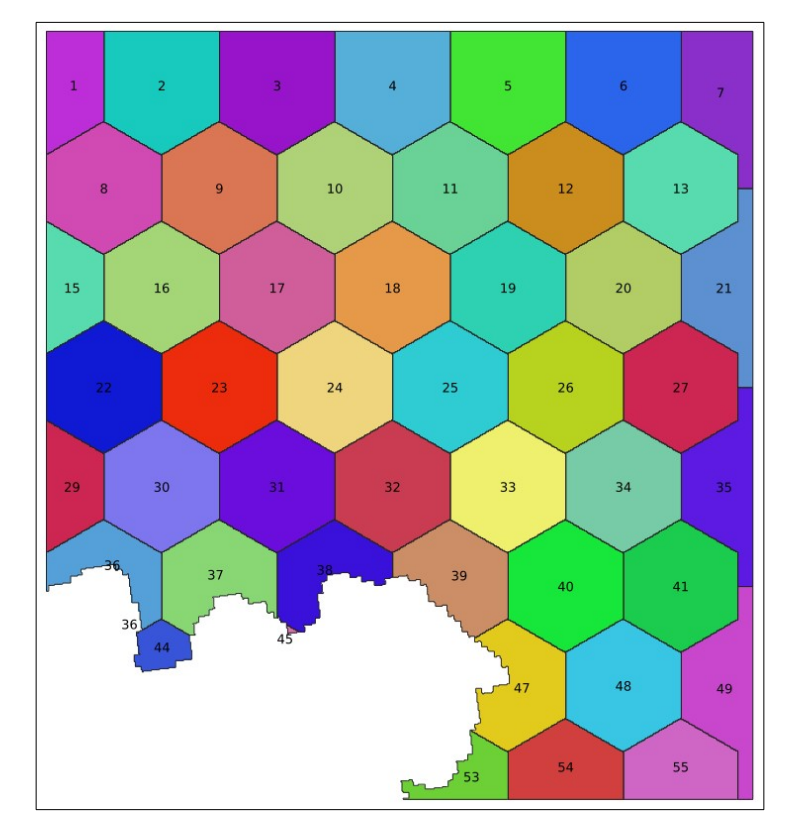

**Figure 4.** *The effect of creating patches with hexagonal topology. Patches are filled with random colors. The labels present IDs of patches.*

### <span id="page-18-0"></span>**Example 8: Thiessen (Dirichlet/Voronoi) tessellation**

Thiessen tessellation can be created with plMapcalc. To do that it is needed to create memory file containing points coordinates. Let's create following file and save it as xy\_coordinates.txt:

0 4749361.26105342 1 3114579.6505474 2 4759413.25837782 3 3123209.19542023 4 4764059.93638626 5 3098648.18308986 6 4751068.2039953 7 3097036.07031142

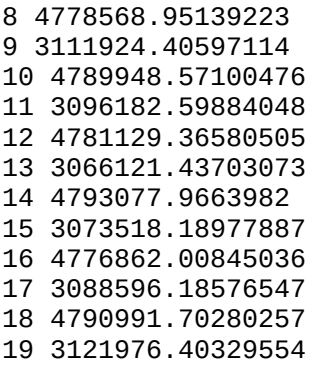

Even memory cells contain X coordinate of sampled points, and odd memory cells contain Y coordinate. Then, one can run plMapcalc with BEGIN and CELL macros:

```
plmapcalc -i reference.tif 
            -o thiessen.tif:UInt32:0:DEFLATE2 
            -r xy_coordinates.txt 
            --execute-begin='
                  int i, r, c;
                  double x, y;
                  for(i=0; i<sub>MRMNUM</sub>; i=i+2) {
                        x = MEM[i];y = MEM[i+1];c = (x - 160) GEOTRANS[0])/GEOTRANS[1];
                        r = (y - GEOTRANS[3]/GEOTRANS[5];MENT= c;MENT[i+1] = r;}
            \mathbf{r}--execute='
                        double dx, dy, d, min d = 2*ROWS*COLS;int i;
                        OUT[0] = 0.0;for(i=0; i<MEMNUM; i=i+2) {
                              dy = MEM[i+1] - Row;dx = MEM[i] - COL;d = dx * dx + dy * dy;if(d<min_d) {
                                    min_d = d;
                                    OUT[0]=1+i/2; }
                        }
                  \overline{1}
```
The BEGIN macro takes (x, y) coordinates as input and converts them to (col, row) coordinates.

The CELL macro finds a closest point and assigns its order number to the current point. The resultant output layer is shown on Figure 5.

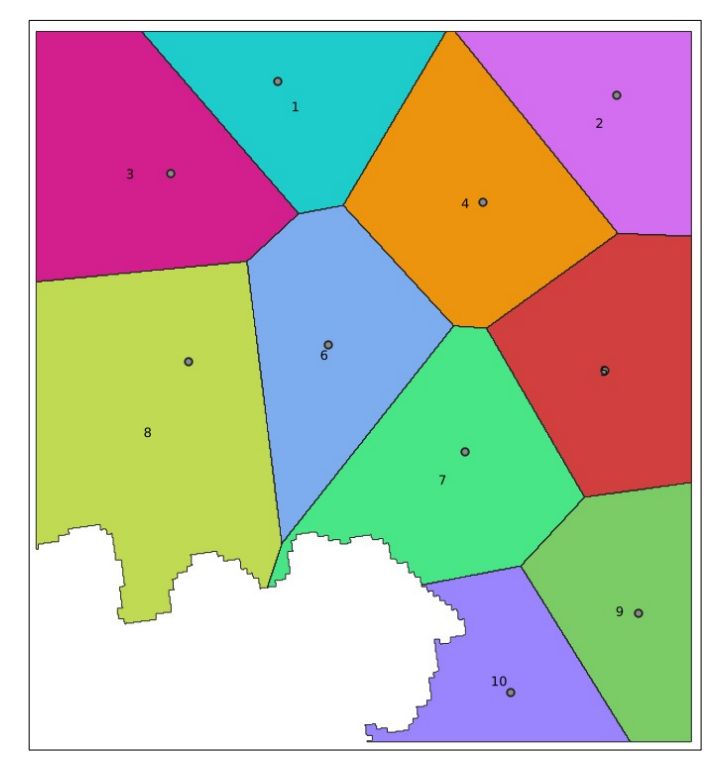

**Figure 5.** *The effect of Thiessen tessellation. Thiessen polygons are filled with random colors. The labels present IDs of the polygons. The seeds are marked by gray points.*

## <span id="page-20-0"></span>**Example 9: image histogram matching and equalization**

This is an implementation of the algorithm to equalize greyscale image histogram. It is a special case of histograms matching. The main aim of histogram matching is to make two histograms similar each other. In histogram equalization, reference histogram is linear.

Figure 6 shows the original image (on the left) and the image after applying histogram equalization (on the right). The result is made by plMapcalc script.

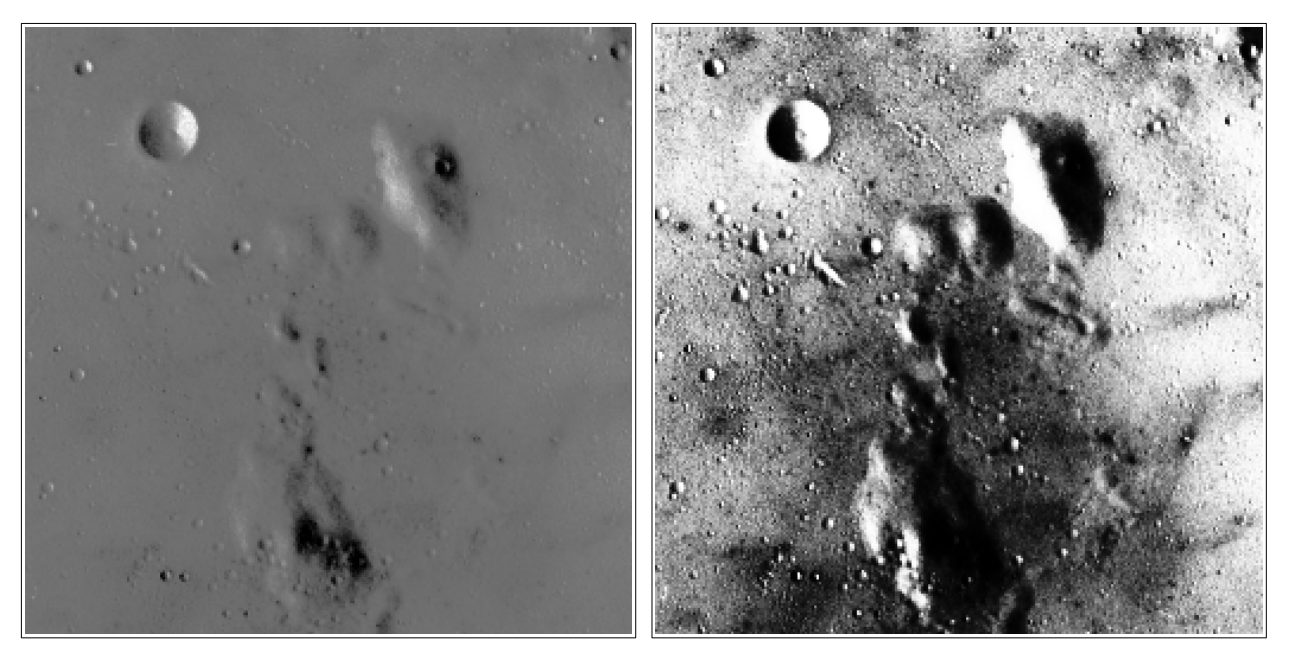

**Figure 6.** *The effect of histogram equalization. The left image histogram is equalized to stretch the contrast and make details visible.*

This example shows how to use two input data scans. During first scan, lookup table is bulit. In the second scan, the lookup table is used to reclassify input image. ITERATION function allows to control processing flow. RESTART function is used to jump at the beginning of the data.

This plMapcalc call will do histogram equalization:

```
plmapcalc --input=greyscale_input.tif 
               --memory=1000 
                --output=grey_eq_output.tif:Int32
                --execute-begin='
                     int i;
                      // creating reference CDF
                      for(i=0; i<256; i++)
                          MEM[i] = i/256.0;' --execute='
                     if(ITERATION()==1)
                           // building image histogram
                          MEM[(int)IN[0]+500]+=1;
                      else
                           // reclassyfication of the input
                          OUT[0]=MEM[(int)IN[0]+500];' 
                --execute-end='
                     if(ITERATION()==1) {
                          int i, j, min_j;double v, a, min_v;
                           // calculating image CDF
                          for(i=1+500; i<256+500; i++) 
                                MEM[i]+=MEM[i-1]; 
                           v=MEM[255+500]; 
                          for(i=500; i<256+500; i++)MEM[i]/=v; // reclassification rules
                          for(i=500; i<256+500; i++) {
                                v=MEM[i];
                               min_j=0;min_v=fabs(MEM[0]-v);
                               for(j=1; j<256; j++) {
                                     a = fabs(MEM[j]-v);if(a<min_v) {
                                           min_j=j;
                                          min_v=a;
 }
 }
                               MEM[i]=min_j;
 }
                          RESTART();
 }'
```
Histogram matching is very similar to histogram equalization. The only difference is the reference histogram is not artificial (linear) but it is built from reference image. The results of histogram matching are presented on figure 7.

This plMapcalc call will do histogram matching:

```
plmapcalc --input=greyscale_input.tif 
            --input=greyscale_reference.tif
            --memory=1000 
             --output=grey_eq_output.tif:Int32
             --execute-begin='
                  int i;
```

```
 // creating reference CDF
 for(i=0; i<256; i++)
 MEM[i] = i/256.0;' 
               --execute='
                   if(ITERATION()==1) {
                         // building image histograms
                        MEM[(int)IN[0]+500]+=1;
                        MEM[(int)IN[1]]+=1;
                    } else
                         // reclassyfication of the input
                        OUT[0]=MEM[(int)IN[0]+500];' 
               --execute-end='
                   if(ITERATION()==1) {
                         int i, j, min_j; 
                        double v, v_in, v_ref, a, min_v;
                         // calculating image CDFs
                        for(i=1; i<256; i++) {
                              MEM[i+500]+=MEM[i-1+500];
                             MEM[i]-MEM[i-1];} 
                         v_in=MEM[255+500]; 
                        v_ref=MEM[255];
                        for(i=0; i=256; i++) {
                              MEM[i+500]/=v_in;
                             MEM[i]/=v_ref;
                        }
                         // reclassification rules
                        for(i=500; i<256+500; i++) {
                              v=MEM[i];
                             min_j=0;min_v=fabs(MEM[0]-v);
                             for(j=1; j<256; j++) {
                                  a = fabs(MEM[j]-v);if(a<min_v) {
                                       min_j = j;min_v=a;
 }
 }
                             MEM[i]=min_j; }
                        RESTART();
 }'
```
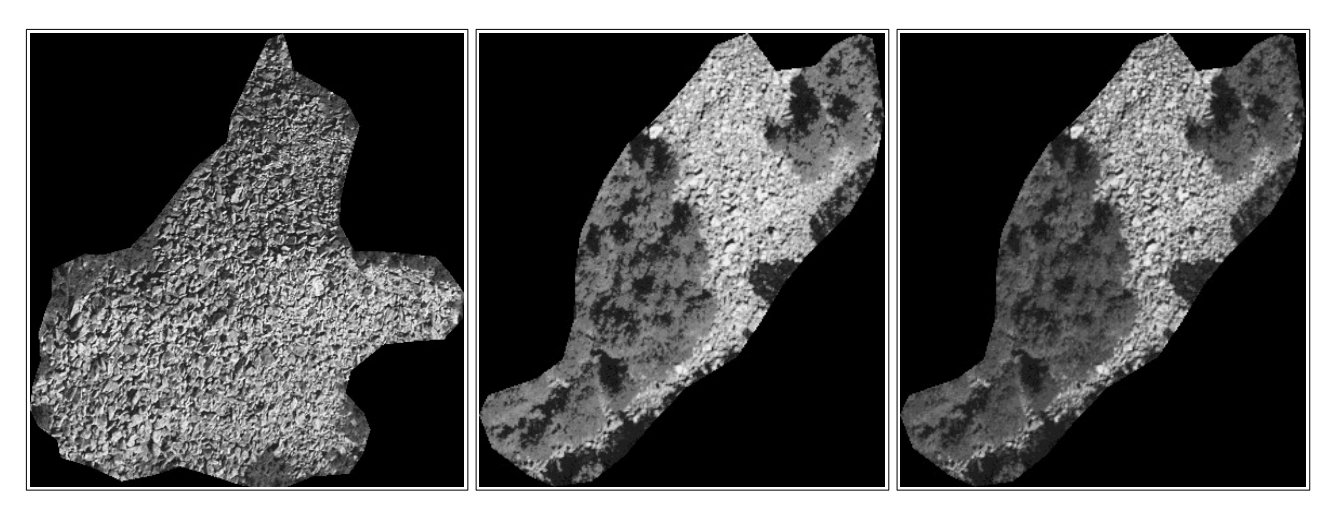

**Figure 7.** *The effect of histogram matching. The reference image is on the left. The middle image histogram is matched to obtain an image that can be processed in further analysis together with the reference.*

## <span id="page-23-0"></span>**Example 10: implementation of Koeppen-Geiger climate classification**

Koeppen-Geiger climate classification needs information about temperature and precipitation. This information should be collected for each month of the year. Such data can be downloaded from WoldClim project ([http://www.worldclim.org\)](http://www.worldclim.org/).

Let's assume that the user has downloaded all necessary layers and stored them as:

- temperature layers: t01.tif, t02.tif, …., t12.tif
- precipitation layers: p01.tif, p02.tif, …., p12.tif

Each temperature layer contains information about multiyear average of monthly temperature. Each precipitation layer contains information about multiyear average of monthly sum of precipitation.

Spinoni provided convenient algorithm to do KG classification. In the example, classification to 13 climate classes is presented (*Spinoni et al. (2015): Towards identifying areas at climatological risk of desertification using the Köppen–Geiger classification and FAO aridity index, Int. J. Climatol. 35: 2210–2222*). Rules to classify climate data are too complex to insert as a command line parameter. For such a case, plMapcalc has an ability to read macro from a file.

Contents of the macro file (*KG\_classification\_13.mc*) is shown below:

```
// KG classes
   #define EF 1
  #define ET 2
  #define BW 3
  #define BS 4
  #define Am 5
  #define Aw 6
  #define Af 7
  #define CS 8
  #define CW 9
  #define CF 10
  #define DS 11
  #define DW 12
```

```
 #define DF 13
// Temperature 10*C deg.
 double Tcold = 10000.0;
 double Thot = -10000.0;
 double Tmon10 = 0.0;
  double Ta;
 double MAT = 0.0;
 double MATw = 0.0;
 double MATs = 0.0;
  int i;
 for(i=1; i<=12; i++) {
    Ta = IN[i-1]; if(Ta<Tcold) Tcold=Ta;
     if(Ta>Thot) Thot=Ta;
     if(Ta>100.0) Tmon10+=1.0;
     MAT+=Ta;
     if((i>3) && (i<10)) {
       // summer
       MATs+=Ta;
     } else {
      // winter
       MATw+=Ta;
     }
   }
 Tcold * = 0.1;
 Thot * = 0.1;Tmon10 *= 0.1;
 MAT /= 120.0;
  // Precipitation mm/month
 double MAP = 0.0;
 double MAPw = 0.0;
 double MAPs = 0.0;
   double Pr;
  double Pdry = 10000.0;
  double Pwdry = 10000.0;
 double Psdry = 10000.0;
 double Pwwet = 0.0;
 double Pswet = 0.0;
  for(i=1; i<=12; i++) {
    Pr=IN[i-1+12]; if(Pdry>Pr) Pdry = Pr;
    MAP += Pr; if((i>3) && (i<10)) {
       // summer
       if(Psdry>Pr) Psdry = Pr;
       if(Pswet<Pr) Pswet = Pr;
       MAPs+=Pr;
     } else {
       // winter
       if(Pwdry>Pr) Pwdry=Pr;
       if(Pwwet<Pr) Pwwet=Pr;
       MAPw+=Pr;
     }
  }
  double p;
  double Pthre;
```

```
 // Summer/winter
 if(MATw>MATs) {
   p=MAPw; MAPw=MAPs; MAPs=p;
   p=Pwdry; Pwdry=Psdry; Psdry=p;
   p=Pwwet; Pwwet=Pswet; Pswet=p;
 }
 // P threshold
if(MAPW > 0.7*MAP)Pthre= 20.0*MAT;
 else if(MAPs>0.7*MAP)
   Pthre = 20.0*MAT+280.0;
 else
  Pthre = 20.0*MAT+140.0;
 int alpha, beta, delta;
 alpha=((Psdry<30.0) && (Psdry<Pwwet/3.0) && (MAPs<MAPw));
 beta=((Pwdry<Pswet/10.0) && (MAPw<MAPs));
 delta=!(alpha && beta);
 int KG=0;
 if(Thot<10.0) {
  if(Thot>0.0) KG=ET;
   else
     KG=EF;
 } else {
   if(Pthre>=MAP) {
     if(MAP<Pthre/2.0)
       KG=BW;
     else
       KG=BS;
   } else {
     if(Tcold>=18.0) {
      if(Pdry < 60.0) {
          if(Pdry>=100.0-MAP/25.0)
            KG=Am;
          else
            KG=Aw;
       } else
         KG=Af;
     } else if(Tcold<-3.0) {
       if(alpha)
         KG=DS;
       else if(beta)
         KG=DW;
       else if(delta)
         KG=DF;
     } else {
       if(alpha)
         KG=CS;
       else if(beta)
         KG=CW;
       else if(delta)
         KG=CF;
     }
   }
 }
OUT[0] = (double)KG;
```
The macro contains many different C syntax elements such as

- constants definitions,
- local variables definition and initialization,
- logical, integer, and double variables,
- conditional expressions,
- type casting and conversion,
- comments.

Command line call of mapcalc should be following:

```
plmapcalc -i t01.tif -i t02.tif -i t03.tif -i t04.tif -i t05.tif
            -i t06.tif -i t07.tif -i t08.tif -i t09.tif -i t10.tif 
            -i t11.tif -i t12.tif
           -i p01.tif -i p02.tif -i p03.tif -i p04.tif -i p05.tif
           -i p06.tif -i p07.tif -i p08.tif -i p09.tif -i p10.tif 
           -i p11.tif -i p12.tif
            -o kg13.tif:Byte:0:LZW
            -p macros/KG_classification_13.mc
```
plMapcalc will read data from 24 input files and create one output file. The resultant file will be type of Byte where no-data cells will contain value zero. The value zero will be defined as no-data value. This file will be compressed with LZW algorithm. plMapcalc will read macro from file *KG\_classification\_13.mc* placed in subdirectory *macros*. The file suffix *mc* is optional. The order of input files is significant.

The results of above script are presented on Figure 8 (*Netzel P.,. Stepinski T.F, 2016: On using a clustering approach for global climate classification. Journal of Climate. Vol. 29, no 9, pp.3387– 3401*)

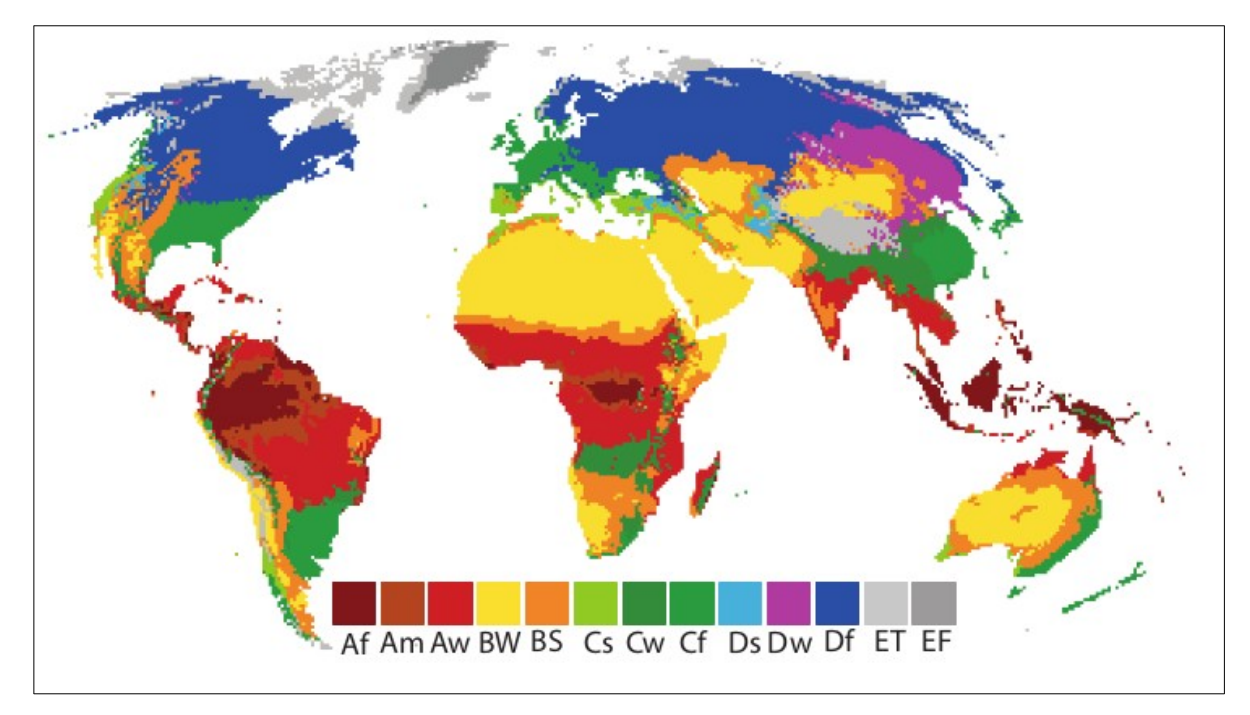

**Figure 8.** *The Koeppen-Geiger climate classification obtained by plMapcalc script.*